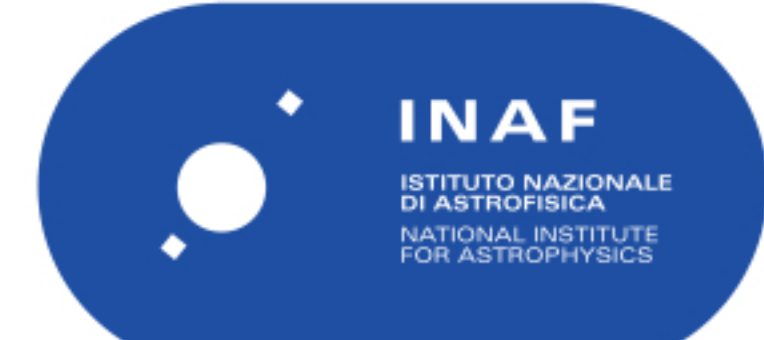

# Rapporti Tecnici INAF<br>INAF Technical Reports

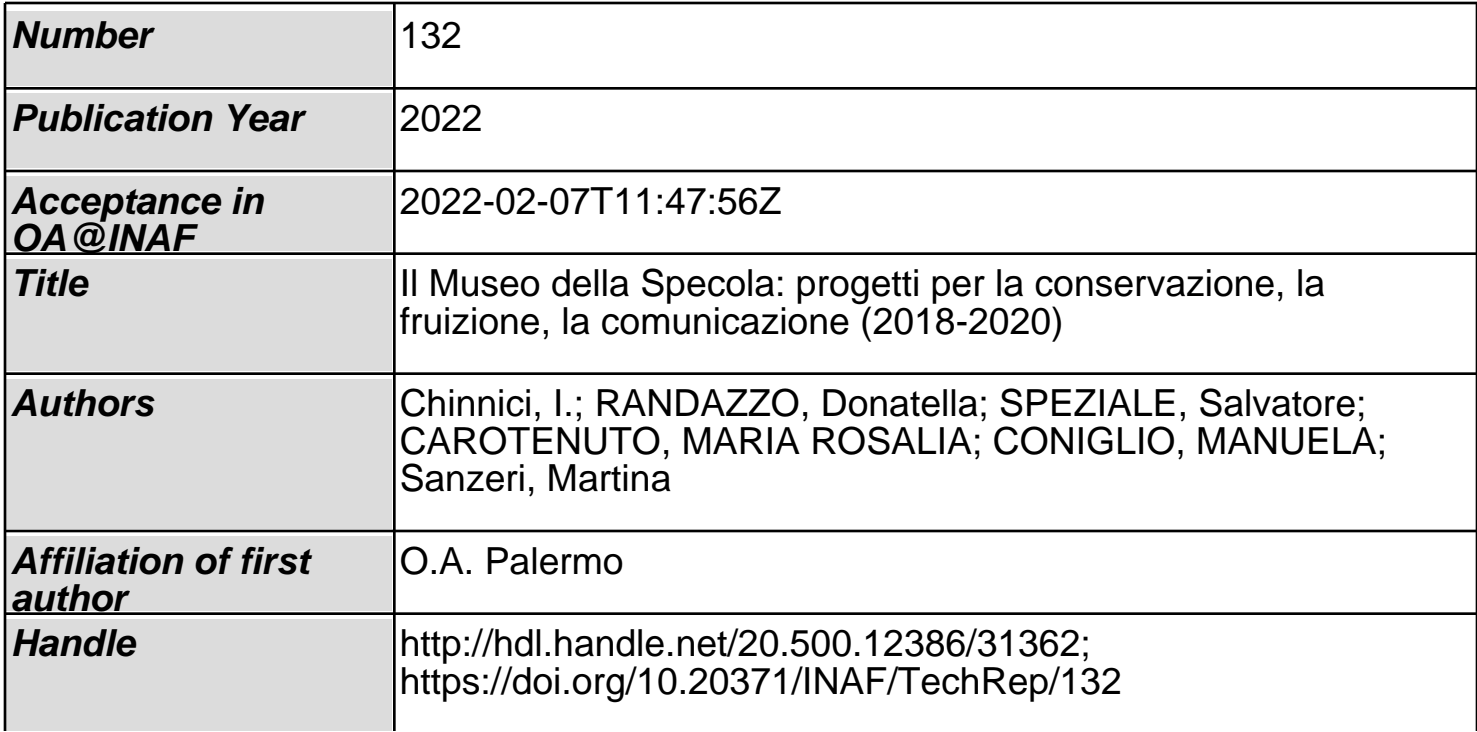

Parte 2 – FRUIZIONE VIRTUALE E 3D

## 1 - IL TOUR VIRTUALE DEL MUSEO DELLA SPECOLA

#### di S. Speziale

Come ogni museo, il Museo della Specola di Palermo contiene tesori di storia che, in tempi complicati come quelli della pandemia da Covid-19 che stiamo vivendo, sono di difficile fruizione. A prescindere da questo, il nostro Museo presenta comunque forti limitazioni nell'accesso, dovute alla sua ubicazione in cima alla torre pisana di Palazzo dei Normanni, agli spazi ristretti, e alla presenza di barriere architettoniche pressoché insormontabili.

Da qui l'idea di rendere disponibile al pubblico uno strumento per potere fare una visita virtuale del museo, arricchita di contenuti storici, su ambienti e strumenti, e visuali ad alta definizione, in modo da rendere comunque accessibile ad un ampio numero di visitatori virtuali.

Oggi sono cambiati i tempi di accesso alle informazioni, grazie al web e alla velocità delle infrastrutture telematiche a disposizione di tutti. Grazie a Adsl, fibra, web, 4G e 5G, nel giro di 10 anni la rete internet si talmente trasformata ed evoluta che oggi è possibile configurare realtà immersive con elevati flussi di dati in streaming e il supporto di tecnologie come il web 3D, la API di WebGL contenute in HTML5, persino i CSS e il supporto di javascript e di chi sviluppa l'open source.

## 1.1 La Realtà Immersiva

Nella definizione dei metodi e dei materiali che mi sono stati utili per il lavoro di stesura del tour virtuale, ho fissato alcuni punti:

- 1) L'attrezzatura fotografica è interamente mia.
- 2) Il software di sviluppo delle riprese è quello in bundle al mio corpo macchina: Nikon Capture NX-D.
- 3) Il software, per lo stitching e il multi-tiling per la generazione delle immagini equirettangolari, è open source: Image Composite Editor e DeepZoomComposer di Microsoft, hugin (http://hugin.sourceforge.net/).
- 4) Le librerie javascript per il funzionamento del tour sono open source: pannellum (https://pannellum.org/) come panorama viewer e OpenSeaDragon (https://openseadragon.github.io/) come high-resolution zoomable images.

## 1.2 Il progetto del tour virtuale

Il Museo della Specola è situato sulla cima della Torre Pisana (o Torre di Santa Ninfa) del Palazzo dei Normanni, nel sito che ospitava l'antico Osservatorio Astronomico di Palermo (o Specola Panormitana), istituito nel 1790 per volere del Re Ferdinando I di Borbone e realizzato dal padre teatino Giuseppe Piazzi, che ne fu il primo direttore.

Scopo del tour è accompagnare il visitatore attraverso le sale del museo grazie ad una voce narrante, ad una mappa e ai box di testo, sempre richiamabili a video. Idealmente è Giuseppe Piazzi in persona a darvi le informazioni.

La realtà aumentata, anche se oggi a questa si attribuisce un altro significato, è la nuova frontiera nel campo della valorizzazione e fruizione dei beni culturali e risponde alla necessità di rendere accessibili oggetti e contesti la cui conoscenza resterebbe limitata perlopiù a pochi.

La scelta dell'uso di software open source, di attrezzature personali e l'autocostruzione di soluzioni tecniche ad hoc, è dettata dalla voglia di utilizzare competenze interne ed economicità di soluzioni.

Tramite la navigazione virtuale è possibile spostarsi tra gli ambienti del museo, esplorare le vetrine delle sale, avvicinarsi agli strumenti storici, grandi e piccoli, attraverso un percorso guidato favorito da un menu contestuale, da frecce e da link a contenuti testuali e, per alcuni strumenti, dalla foto ad alta definizione, navigabile e zoomabile.

## 1.3 L'acquisizione e la preparazione dei panorami e delle foto navigabili

Le immagini sferiche, o equirettangolari, che servono alla realizzazione di un panorama, sono più complesse da realizzare, per esempio, di una semplice immagine panoramica.

Le immagini equirettangolari sono composte da una serie di scatti effettuati per ricoprire interamente le pareti interne di una sfera ideale con l'osservatore posto al centro di detta sfera. La visione oltre ad essere di 360° orizzontalmente è di 180° verticalmente (da +90 a -90). Esse rappresentano la realtà, vista dal punto di osservazione, nella sua interezza. Per la loro visione occorre utilizzare software appositi che effettuano la conversione prospettica da una immagine curva ad una immagine piatta sul monitor.

Per l'acquisizione degli scatti dedicati alla produzione delle immagini equirettangolari ho usato una fotocamera Nikon D800 e obiettivi Nikon AF Fisheye 16mm f/2.8 D, Nikon 18mm f/2,8 AF-D, Nikon 20mm f/3,5 Ai.

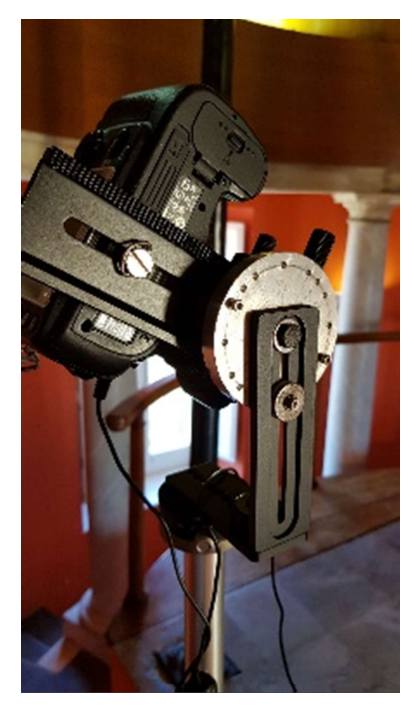

Per l'illuminazione ho scelto la luce naturale, ove possibile; per gli ambienti non abbastanza luminosi ho usato diffusori led, autocostruiti, con temperatura colore di 6800- 7000 K.

Su un cavalletto Manfrotto mod. 144, ho montato una testa autocostruita per avere le varie inclinazioni di ripresa. Le cremagliere servono per la correzione dell'errore di parallasse, dell'obiettivo, sul piano di ripresa.

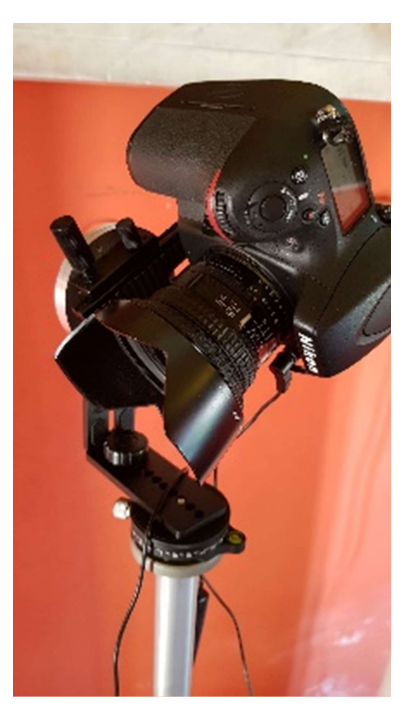

Gli scatti sono stati effettuati con l'ausilio del telecomando visto i bassi livelli di luce che, a 100 ISO e con aperture intorno a f/11, hanno richiesto tempi di scatto da 1" a 2".

Perché più scatti siano collegabili tra loro, occorre che essi abbiano una area di sovrapposizione. Tale area vale circa il 15% / 20%, quindi, quando effettueremo le varie foto con l'idea di unirle tra loro, teniamo sempre presente che ogni immagine deve contenere una parte dell'immagine precedente. Questo deve essere inteso per tutte le immagini adiacenti; ovvero, se una immagine si trova al centro di più immagini (sopra, sotto, a destra e a sinistra) essa dovrà avere una area di sovrapposizione con tutte le altre immagini.

L'unione di più foto, con la sovrapposizione di parte di esse, nasconde una insidia, l'errore di parallasse che si genera tra uno scatto e l'altro, quando si sposta o si inclina la fotocamera per lo scatto successivo.

L'errore può inficiare la fase di unione delle foto *(stitching)* generando immagini fantasma (ghost) o non ben definite (blur) che non permettono il successo del corretto assemblaggio finale.

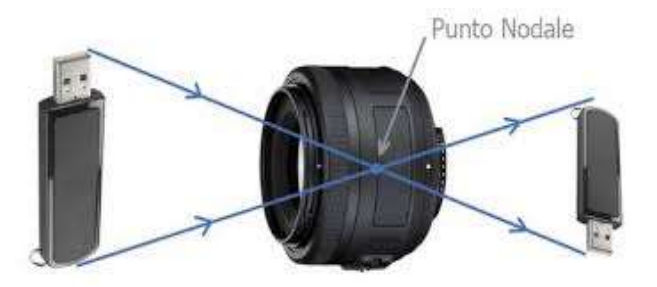

E' di fondamentale importanza, per la realizzazione di immagini equirettangolari corrette, la conoscenza del punto nodale, cioè del centro ottico, dell'obiettivo montato sulla nostra camera.

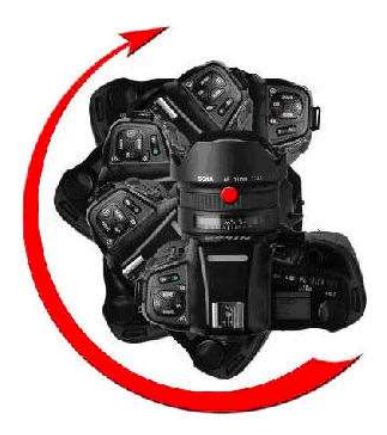

Tutto il sistema di ripresa deve ruotare intorno al punto nodale dell'obiettivo e non sull'asse di montaggio della fotocamera sullo stativo.

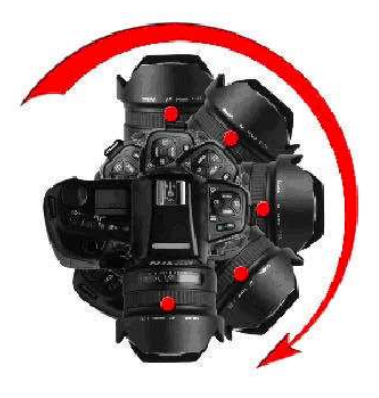

Corretto **Executive Executive Corretto** Errato

 $\leftrightarrow$ 1a regolazione 2a regolazione punto nodale asse di rotazione

Le guide, della testa, servono per la correzione dell'errore di parallasse, dell'obiettivo, sul piano di ripresa. La guida inferiore corregge l'asse di rotazione della fotocamera, la guida laterale corregge la posizione per trovare il punto nodale.

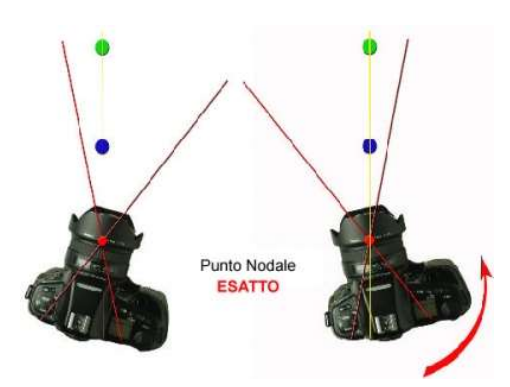

La procedura è piuttosto semplice: occorre piazzare due aste, allineate al centro dell'obiettivo, e distanti circa 2 metri la prima e 4 metri la seconda.

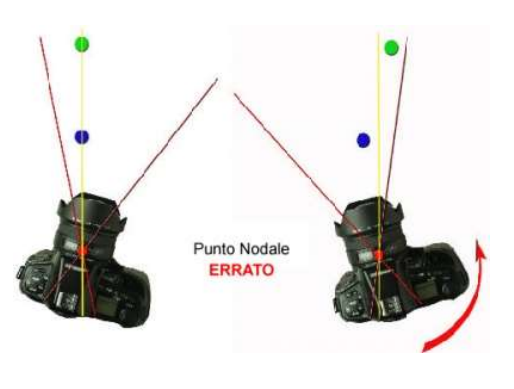

La prima guida è bloccata sul centro ottico del piano pellicola, la seconda e libera di arretrare e avanzare la fotocamera.

Osservando le due aste dal mirino, facendo girare la camera sul fulcro di base, le due aste non devono mai spostarsi dall'allineamento, se così non fosse, basterà spostare la camera avanti o indietro, con la guida laterale, fino a trovare una posizione per la quale la prima asta nasconde sempre la seconda.

Per ogni ambiente ho collocato la testa panoramica ad altezza occhi e in una posizione centrale, ho eseguito 8 scatti a tre inclinazioni diverse, -30° 0° 30°, e a passi di 45°su 360°.

Per ogni posa ho eseguito tre scatti in bracketing, di uno stop e mezzo per passo, per avere sempre una esposizione corretta.

Per ogni ambiente dunque ho eseguito 8 scatti per tre angolazioni per tre di bracketing, per un totale di 72 scatti. Considerando che gli ambienti sono 10, il totale è 720 scatti per i panorami del solo tour.

Per alcuni strumenti, particolarmente interessanti, sono ricorso ad una tecnica di restituzione e fruizione, detta foto navigabile.

La foto navigabile è una foto ad alta risoluzione presentata per mezzo di un apposito viewer che permette lo zooming continuo e fluido e, quindi, una esperienza estremamente ravvicinata sui particolari più minuti.

Per l'acquisizione degli scatti dedicati alle foto navigabili, ho usato,con la Nikon D800, gli obiettivi Nikon 50mm f/1,8 G AF-S, Nikon micro-Nikkor 105mm /2,8 D af e Tamron SP AF 90mm f2,8 macro.

Per l'illuminazione ho usato due torce, da 300 Ws, QUANTUM, collegate via radio alla fotocamera.

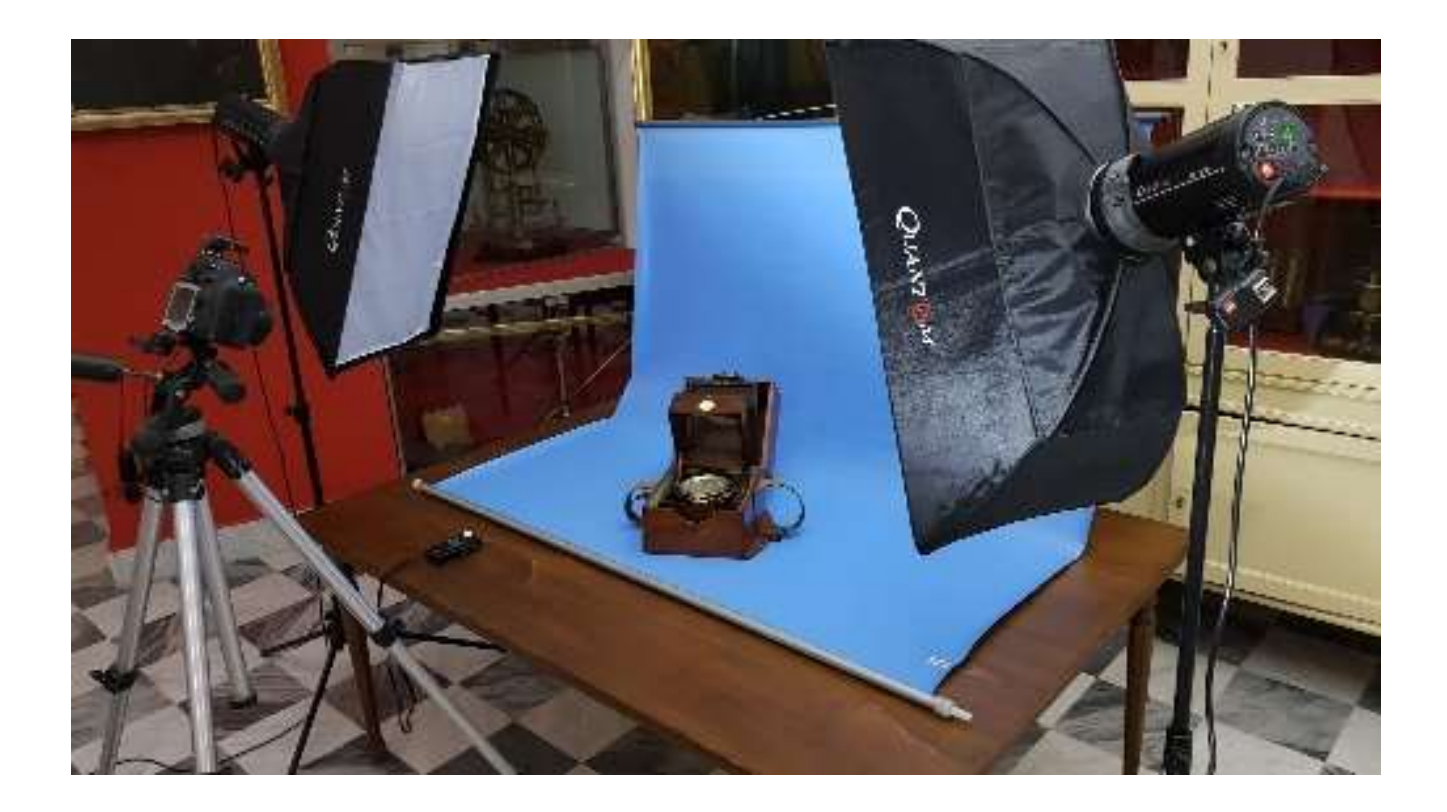

Ho scattato sempre a iso 100 con tempi di posa di 1/125, sincro flash, con aperture di  $f/8 - f/11$ , per massimizzare la profondità di campo.

Ho allestito il set fotografico, negli ambienti del museo, stendendo un fondale azzurro su un tavolo; il fondale era tenuto su, da un supporto, in modo da potere avere una curva morbida tra il fondo e il piano, per non creare troppe pieghe e fare "scivolare" la luce. Le due torce, dotate di softbox con doppio diffusore per ammorbidire il più possibile la luce, sono state posizionate piuttosto angolate e inclinate proprio per combattere i flares dovuti alla superfice riflettente dell'ottone, materiale molto presente nella costruzione degli strumenti antichi della collezione.

Attualmente il tour contiene 18 foto navigabili, per le quali, dovendo sperimentare ogni volta le corrette condizioni di illuminazione, ho fatto, approssimativamente, 10 scatti a strumento, per un totale quindi di 180 scatti.

## 1.4 L'elaborazione

Sviluppo del negativo digitale e generazione dell'immagine equirettangolare per il panorama.

Tutte le immagini sono state realizzate in formato NEF, il formato row proprietario di Nikon, e sono state sviluppate con Nikon Capture NX-D, prodotto gratuito distribuito in bundle con la D800.

Le elaborazioni si sono limitate alle correzioni di nitidezza e contrasto, al corretto bilanciamento del punto di bianco e alla pulizia di qualche macchia ed esportate in formato jpeg alla minima compressione e a 72 ppi.

La generazione dell'immagine equirettangolare è la proiezione utilizzata nell'unire immagini panoramiche per poi generare le immagini sferiche dei tour virtuali.

L'unione delle foto, o stitching, è stata effettuata con un software gratuito di Microsoft, Image Composite Editor, piuttosto semplice e che è servito per quasi tutti gli ambienti, per quelli più ostici, gli ambienti stretti, ho usato hugin, più complesso da usare ma che risolve i problemi di ricerca e affiancamento dei punti, più efficacemente, a scapito della lentezza di computazione.

Il motore del virtual tour è un Panorama Viewer, open source, di Matthew Petroff, invero povero di manualistica, che consta di librerie javascript e che supporta, nativamente, l'HTML5, css3 e WebGL.

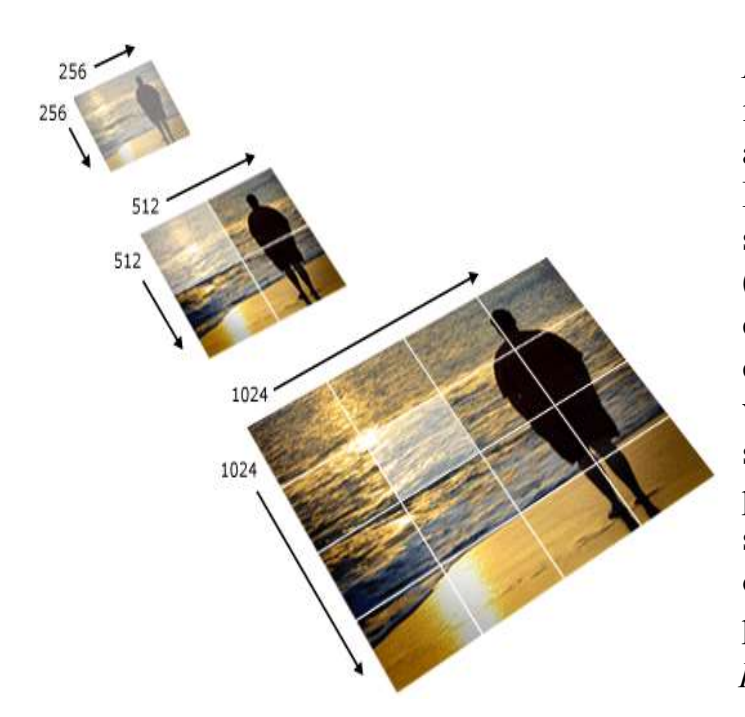

Pannellum supporta il multitiling delle immagini che permette la visione degli ambienti con notevole fluidità. L'immagine equirettangolare è suddivisa in una miriade di ritagli, (tiling), dell'immagine originale, configurati come una piramide connessa ad un indice xml usato dal viewer per lo zoom, man mano che si scende in profondità. Per generare la piramide di files si usa una procedura scritta in pyton, con la quale ho ottenuto la struttura di tiles per il panorama, multiresolution, di pannellum.

Col comando pyton -m http.server ( http://loalhost:8000/) ho ottenuto un semplice ambiente di test locale per mettere a punto la procedura.

La navigazione tra i vari ambienti avviene tramite le api e i comandi di pannellum ma ho dovuto scrivere il codice per le finestre modali, il supporto al commento sonoro e i link alle foto navigabili.

## Le foto navigabili

Per lo sviluppo dei negativi digitali ho seguito le stesse modalità viste prima.

Per il supporto alle foto navigabili ho usato OpenSeaDragon, un viewer open source.

La foto, per essere visualizzata in OpenSeaDragon, deve essere convertita con DeepZoomComposer di Microsoft.

DeepZoomComposer genera una struttura, similmente a ICE, con un file xml come indice, a cui punta il viewer nella procedura.

## 1.5 Conclusioni

Per questo lavoro, atto alla fruizione di un bene comune quali sono le collezioni del Museo della Specola, ho scelto di utilizzare la tecnica del tour virtuale che, a fronte di riprese veloci e, relativamente, semplici postproduzioni, mi ha permesso, grazie all'open source, di collegare tutto il materiale fotografato e la possibilità di avere un confronto visuale immediato tra il dato, il testo, e lo strumento.

Il naturale prosieguo di questo progetto è il futuro arricchimento con testi modali e foto navigabili sulle collezioni, nascoste al pubblico, che meritano la giusta visibilità.

Un ulteriore passo avanti potrebbe essere la possibilità di inserire modelli 3d di alcuni strumenti, così da completare quell'idea di immersività che deve avere la fruizione di un museo virtuale.

Tutto è teso a creare un corto circuito tra pubblico e museo, che ridia il giusto peso a quest'ultimo, cioè rimettere al centro dell'attenzione l'entità museo che deve vivere di realtà e non di virtualità. Il tour virtuale deve quindi stuzzicare l'appetito culturale verso una realtà che vive di scambio intellettuale.

L'open source è il cuore dell'idea stessa che anima un centro di ricerca quale è la nostra istituzione.

Per l'hosting del tour virtuale è stato creato un server ad hoc, virtualizzato, per ospitare questo e i futuri sviluppi di questo progetto.

Il tour è fruibile al seguente link:

http://virtuale.oapa.inaf.it/SpecolaVirtuale.html

È prevista la realizzazione del tour virtuale anche in inglese; una versione provvisoria è disponibile al seguente link:

virtuale.oapa.inaf.it/html\_en/SpecolaVirtuale.html

## 2 - LA MODELLAZIONE 3D DELLE COLLEZIONI DELLA SPECOLA

#### di S. Speziale

La riproduzione in alta definizione di un modello tridimensionale può ormai considerarsi prassi nel campo della documentazione del patrimonio culturale in quanto la possibilità di esaminare un'opera, diciamo off line, nei suoi dettagli nascosti, permette di ottenere dati ed informazioni, di carattere sia generale che specifico, utili alla fruizione consapevole, al restauro ed alla conservazione.

## 2.1 I principi della fotogrammetria

Nel contesto contemporaneo, sempre più sta assumendo un ruolo centrale l'utilizzo della fotogrammetria intesa come il processo di operazioni effettuate in ambito digitale con il quale, a partire da immagini raster, cioè semplici foto ottenute da una camera digitale, si giunge alla creazione di un modello tridimensionale.

La semplicità del processo rientra nella logica dell'image based modeling, (modellazione tridimensionale basata su immagini e metodi di rendering a partire da immagini bidimensionali); esso si concretizza nello Structure from Motion (SfM), che è l'automatismo, fondato sui principi della fotogrammetria, che porta a creare un modello caratterizzato da una mesh, struttura superficiale continua, avvolta da una texture, cioè ricoperta da una immagine raster, ottenuta a partire dalle foto con le quali si è ottenuto lo stesso modello.

In fotogrammetria, analogamente a quanto avviene nella visione umana, se un oggetto viene ripreso in almeno due immagini, prese da punti di vista differenti, le diverse posizioni dell'oggetto nelle immagini (la cosiddetta parallasse) consentono di ottenere viste stereoscopiche e derivare informazioni 3D, punti nello spazio, dalle aree di sovrapposizione nelle immagini.

Le nuove tecnologie portano le moderne camere digitali ad essere fornite di ottimi sensori, i file raster creati sono ormai sempre definiti da milioni di pixel, e proporzionalmente il risultato della fotogrammetria raggiunge quest'ordine di punti. In particolare quindi risulterà estremamente significativo l'aspetto percettivo, grazie alla texture del modello tridimensionale, caratterizzato da una mappatura, la mesh appunto, prettamente corrispondente al reale.

Considerando l'incidenza di tali fattori, si capisce il motivo per cui si possano ottenere migliori risultati operando una serie di pre-eleborazioni delle immagini, ad esempio eliminando automaticamente le deformazioni ottiche dalle foto (se il sistema obiettivocamera è noto al software di sviluppo, è possibile applicare le correzioni ottiche opportune).

Molto utile si è rivelato l'uso estensivo delle immagini HDR (High Dynamic Range *Imaging*) nella *fotogrammetria*, un metodo che si propone di aggiungere più "gamma dinamica" alle fotografie, ampliando il rapporto tra luce e buio attraverso la sovrapposizione di non meno di tre riprese (bracketing), scattate in sequenza con livelli di esposizione diversi.

# 2.2 Attrezzature utilizzate

- Sony NEX-7 + Sigma 30mm  $f/2.8$  EX DN E.
- Cavalletto Manfrotto mod. 144.
- Filtro polarizzatore.
- Due illuminatori led 100 Watt, autocostruiti, con attacco Bowens.
- Due SoftBox Quantum con attacco Bowens.
- Due pinze Ianiro modificate con led da 50 Watt e paraluce.
- $\bullet$  Kit di cavalletti, fondali, pannelli bianchi e filtri diffusori (LEE
- $\bullet$  216).
- *TurnTable* autocostruito con i target incollati sopra.

## 2.3 Software utilizzato

- CaptureOne 20 Express per Sony, liberamente scaricabile.
- 3DF Zephyr di 3DFLOW versione Lite (http://3dflow.net/it/).
- Meshlab (http://meshlab.net) Open Source creato da CNR-IST Istituto di Scienza e Tecnologie dell'Informazione (http://vcg.isti.cnr.it/).
- *Blender* (http://blender.org) Open Source.
- 3DHOP (3d Heritage Online Presenter) libreria Open Source (http://3dhop.net), sviluppato dal CNR-IST Istituto di Scienza e Tecnologie dell'Informazione (http://vcg.isti.cnr.it/).

# 2.4 SetUp

- Oggetto fotografato su *turntable*, sfondo bianco, illuminazione diffusa e indiretta (di rimbalzo dalle pareti bianche) quanto più uniforme possibile per evitare flare e riflessioni superficiali.
- *Dataset* formato da tre set di foto verticali, su tre orbite diverse, riprendendo tutto il soggetto compreso la porzione di tavolo con i target, che servono come riferimento per la messa in scala del modello.
- Completamento del *dataset* con foto ravvicinate di dettaglio.
- Fotocamera su cavalletto e scatto remoto per via dei tempi lunghi di ripresa.
- Sensibilità 100 iso, tempi  $1" 2"$ , aperture f/11 f/16, filtro polarizzatore (invero poco efficiente sui riflessi metallici).
- Modalità manuale per la messa a fuoco, tempo e apertura.

 È necessaria una abbondante sovrapposizione tra le diverse fotografie (70- 80%) per migliorare il risultato della ricostruzione 3d.

## 2.5 Calibratura della fotocamera

L'impiego di una fotocamera, non espressamente costruita per la fotogrammetria, comporta un deciso abbassamento dei costi, ma produce una riduzione nella qualità del risultato finale, legato all'assenza di informazioni sui parametri caratteristici degli obiettivi, da qui la necessità di una procedura per acquisire queste informazioni.

3DF Zephyr Lite, il software usato per la *fotogrammetria*, offre una semplice procedura di calibrazione consistente nella ripresa di una decina di scatti, di un pattern proiettato sullo schermo, ripreso da diverse angolazioni, che poi verranno processati per ricavare lunghezza focale, distorsione radiale, distorsione tangenziale e centro ottico del sistema corpo macchina/obiettivo.

## 2.6 Il progetto: Il Globo Terrestre di Bonne

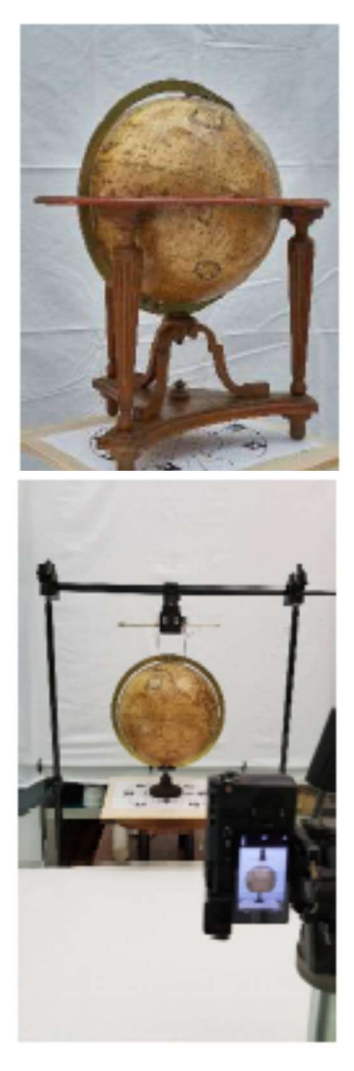

Il globo terrestre di Rigobert Bonne, databile alla fine XVIII secolo, fu acquistato a Parigi nel 1790. Il globo è in cartapesta e gesso, ricoperto da una carta speciale detta papier du nom de Jésus, moderatamente riflettente. La culla, con la rosa dei venti, è in noce e il Meridiano è in ottone.

Il meridiano è l'elemento che più di tutti, con la sua naturale riflettenza, mi ha costretto ad una illuminazione più attenta.

Per via delle sovrapposizioni delle parti che compongono lo strumento, e dopo una serie di insuccessi, ho optato per la ripresa fotografica dei singoli componenti per ottenere tre oggetti indipendenti da allineare solo alla fine delle rispettive ricostruzioni.

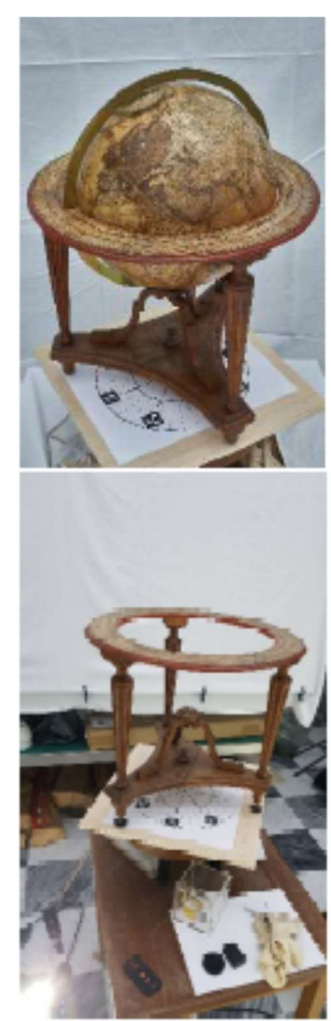

Il set di foto è composto da 36 scatti su 360° (10°/step) per tre orbite (approssimativamente 45° - 0° - 45°) più foto di dettaglio su porzioni mancanti (10 o 15 scatti aggiuntivi), il tutto per tre, visto l'uso estensivo del HDR.

Il dataset è stato di 354 scatti, per ognuno degli elementi del globo, per un totale di 1062 scatti.

# 2.7 Nuvola di punti e ricostruzione della superficie

Fatte le foto, con le modalità accennate sopra, sono passato al processo di ricostruzione.

La scelta, del software di fotogrammetria, è caduta su di un prodotto italiano, prodotto da 3DFlow, 3dF Zephyr Lite, che con relativa facilità mi ha permesso di ottenere una restituzione accettabile.

Il processo di ricostruzione 3D all'interno dell'applicativo si articola in cinque fasi principali:

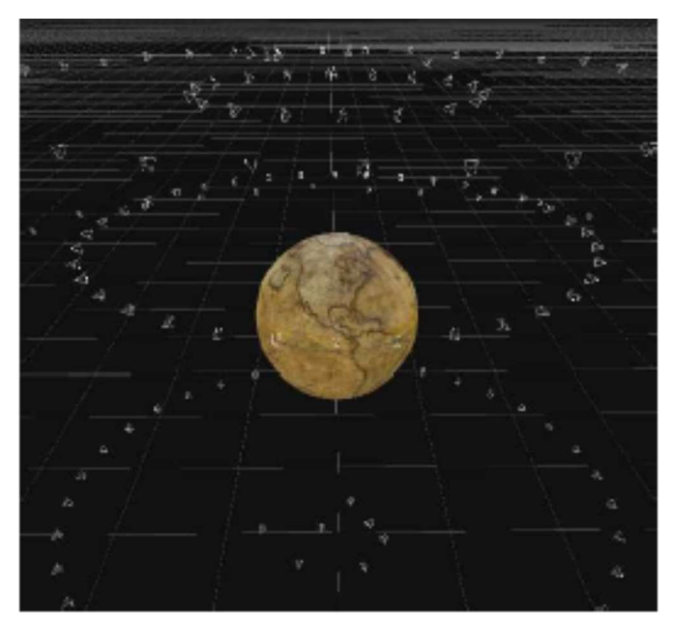

- 1) Orientamento delle fotocamere
- 2) Generazione della nuvola di punti
- 3) Intensificazione della nuvola
- 4) Creazione della mesh
- 5) Generazione della texture fotografica

Le posizioni spaziali delle camere, i singoli scatti, sono calcolate e posizionate nello spazio tridimensionale, dalla funzione di orientamento automatico che parte dalla analisi dei singoli pixel presi su coppie

di foto contigue, generando delle nuvole di punti tridimensionali, da questi punti un'altra funzione automatica, genererà una maglia poligonale, la mesh.

La mesh è una collezione di vertici, spigoli e facce che definiscono la forma di un oggetto nella grafica 3D e nella modellazione solida.

Il programma di fotogrammetria ha un set di strumenti che consentono di correggere sia la nuvola di punti sia la mesh. E' possibile chiudere i buchi, filtrare punti fuori posto e smussare le superfici.

Dal modello, la *mesh*, si può ricavare il modello fotorealistico applicando la *texture*. La texture è ricavata dalle foto di partenza, sempre in modo automatico. La bellezza della texture è generalmente indicativa della qualità globale dell'aspetto grafico di una realizzazione in 3D.

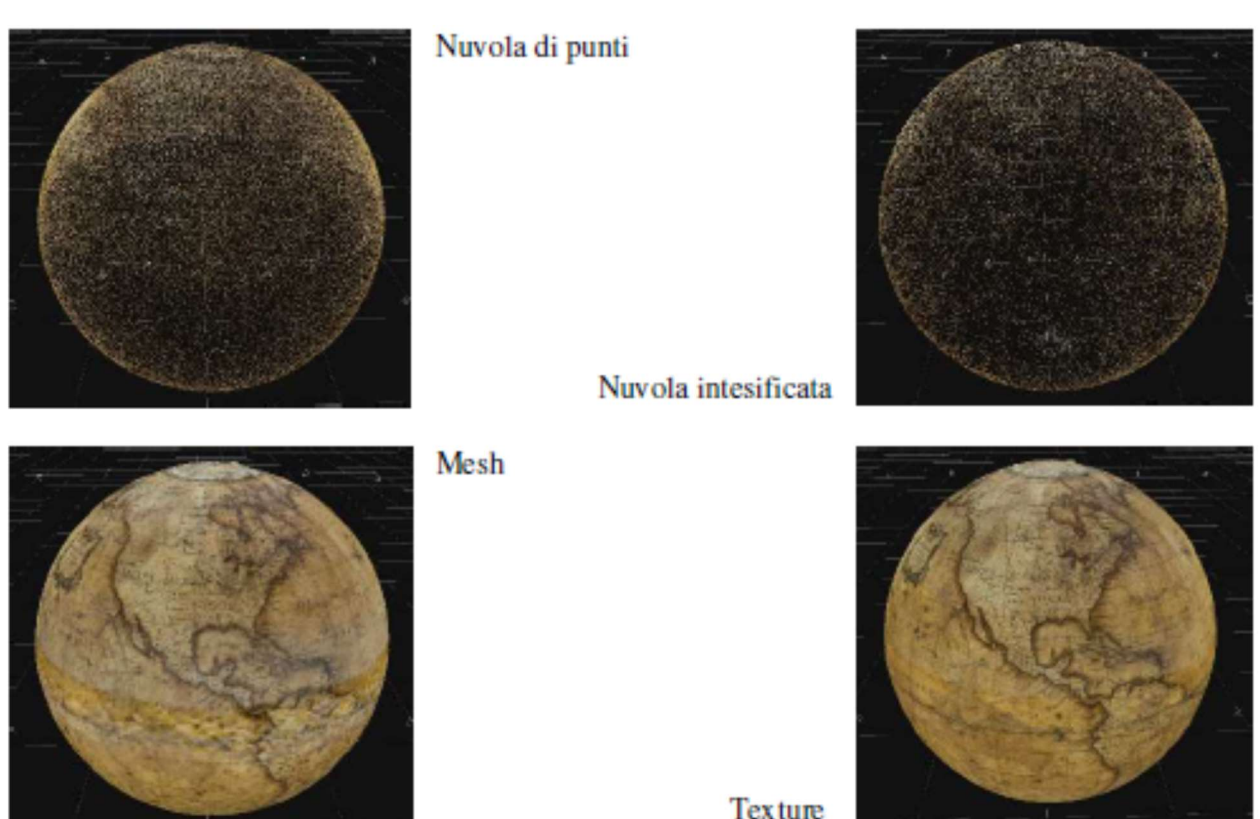

#### 2.8 Messa in scala ed esportazione

I singoli oggetti sono stati messi in scala tramite l'inserimento di alcuni target, sul turntable, a distanza nota e collocati nello stesso spazio di ripresa degli oggetti fotografati.

La scala corretta è il rapporto tra la dimensione di un oggetto, nella sua rappresentazione, e la dimensione reale dello stesso, entrambe espresse nella stessa unità di misura.

In pratica si misura la distanza tra due target nella rappresentazione, si mette in rapporto con quella reale, che conosciamo; il risultato serve allo scaling dell'oggetto con l'applicazione del filtro opportuno.

Il software usato per questo scopo è meshlab. Con meshlab posso misurare il modello, calcolare e applicare la scala corretta e infine cancellare la porzione di piano contenente i target. Con meshlab ho posizionato gli oggetti su coordinate comuni per poi potere rimontare le tre parti ben allineate.

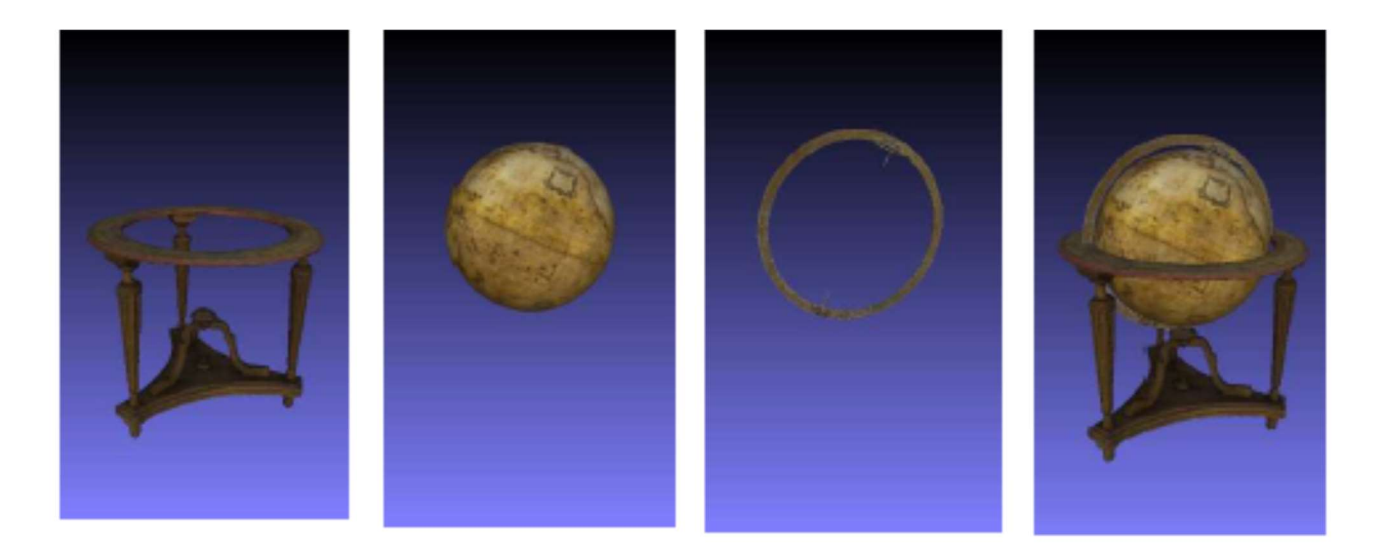

I modelli sono stati esportati in file OBJ per la presentazione finale. Il file .OBJ (Wavefront) è un file che memorizza informazioni sulle mesh.

I modelli ottenuti sono stati prodotti alla risoluzione più elevata possibile, questo però mi ha creato qualche difficoltà di gestione.

Un prossimo passo sarà quello di generare modelli più leggeri per una fruibilità maggiore su piattaforme solo visuali, web o di scambio (Sketchfab).

Il trattamento si chiama decimazione ed è fattibile applicando filtri opportuni sia in 3DF Zephyr che in meshlab.

## 2.9 Hosting e visualizzazione

I primi tentativi di condivisione sul web dei modelli a piena risoluzione, mi avevano quasi persuaso della non fattibilità del progetto. Mi è venuta in aiuto una ulteriore risorsa italiana, sempre del CNRVST, 3DHOP (3d Heritage Online Presenter), una soluzione open source.

La soluzione 3DHOP si basa su una struttura dati multi-risoluzione che consente al client di eseguire in modo efficiente la visualizzazione dipendente dalla vista. Insieme alla bassa granularità della multi-risoluzione, questo approccio consente la visualizzazione interattiva di grandi modelli 3D senza requisiti di larghezza di banda elevati (8 Mbit/s è sufficiente per una buona interazione con modelli enormi).

Il visualizzatore utilizza un formato proprietario, compresso, che permette, con semplicità, di rototraslare il modello, e di scegliere la visualizzazione delle sue parti. E' presente anche un semplice sistema di misura di distanze.

Per l'hosting dei modelli tridimensionali, è stato creato un server ad hoc, virtualizzato, per ospitare questo e i futuri sviluppi di questo progetto.

Il modello 3D del globo è visualizzabile al seguente link: http://virtuale.oapa.inaf.it/3DHOP/Terrestre.html

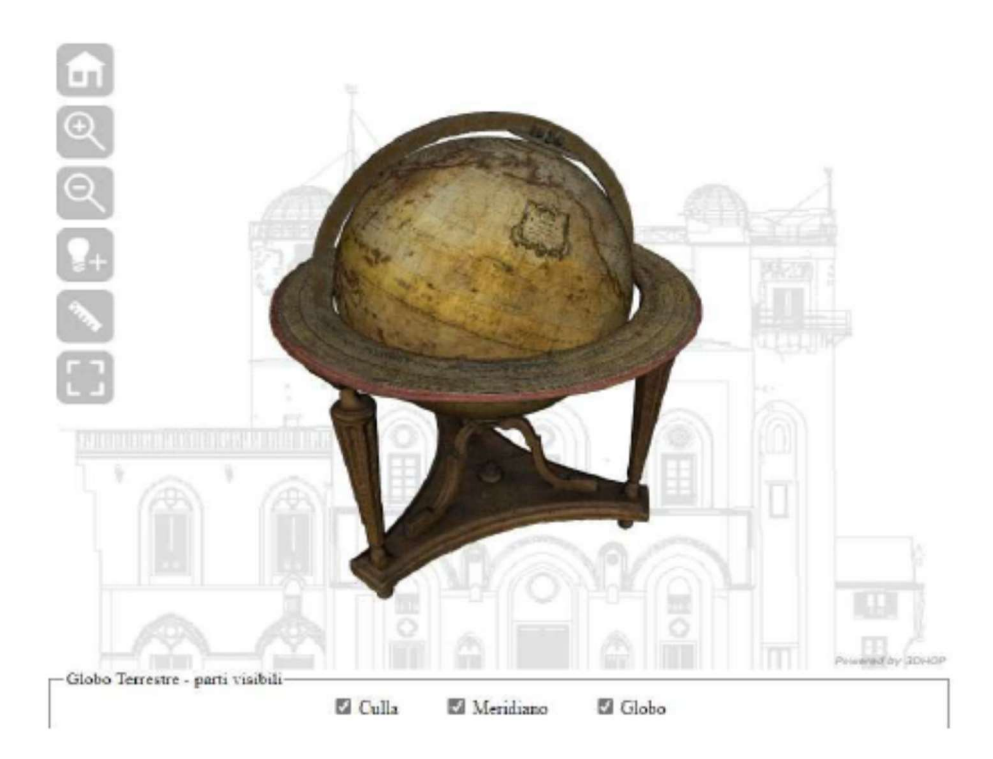

#### 3 -LA PIATTAFORMA OMEKA PER LA FRUIZIONE DELLE COLLEZIONI DIGITALI MAB DELL'INAF-OSSERVATORIO ASTRONOMICO DI PALERMO

di M. Coniglio e D. Randazzo

## 3.1 Introduzione

Nel panorama nazionale ed internazionale dei beni culturali, una delle tendenze attuali è quella di fare convergere in un unicum i beni afferenti a Musei, Archivi e Biblioteche  $(MAB)^1$ . Lo sforzo, comune a tali enti culturali, di pubblicare online le proprie collezioni ha stimolato una maggiore collaborazione tra di essi e, già nel primo decennio del corrente secolo, si sono moltiplicati gli esempi di "curatela digitale" integrata di varie tipologie di collezioni, raggiunta attraverso una visione d'insieme che si allontana dalla separazione dei diversi ambiti culturali per muoversi con l'obiettivo della convergenza dei beni MAB.

Per gli osservatori astronomici, tale convergenza è naturale e insita nella storia di tali istituzioni, anche se, per tradizione, il trattamento delle singole collezioni è stato svolto in settori separati: a partire dagli anni '80 dello scorso secolo, il patrimonio scientifico e tecnologico, i beni archivistici e quelli bibliografici, stratificatisi nel corso della storia delle strutture più antiche che oggi fanno parte dell'INAF, sono stati raccolti, censiti, inventariati e catalogati seguendo ciascuno il proprio standard e mantenendo la separazione tra le diverse categorie culturali. In sintonia con tali attività, l'Ente ha poi inserito, tra le proprie finalità statutarie, anche la gestione delle collezioni storiche (articolo 2, paragrafo g).

Relativamente alla fruizione dei beni culturali INAF, agli strumenti tradizionali (quali consultazione delle collezioni de visu, studi, ricerche e pubblicazioni), oggi si affiancano strumenti tecnologici che consentono l'accesso a distanza alle collezioni. A tal fine, spinti dalla recente pandemia da Covid che ha impedito le consuete modalità di fruizione, oggi si cerca di investire nel digitale le risorse esistenti. Il "Protocollo di implementazione MAB (Musei Archivi Biblioteche) dell'INAF - Misure per il

<sup>-</sup><sup>1</sup> Tale approccio ha condotto, nel 2011, all'istituzione del MAB (www.mab-italia.org), acronimo con il quale è designato un coordinamento permanente costituito da AIB (Associazione Italiana Biblioteche), ANAI (Associazione Nazionale Archivistica Italiana) e ICOM Italia (International Council of Museum - Comitato Nazionale Italiano) al quale hanno in seguito aderito anche la Confederazione Italiana Archeologi (CIA) e l'Associazione dei Conservatori e Restauratori Italiani di Archivi e Biblioteche (AICRAB). GLAM (Gallerie, Biblioteche, Archivi, Musei), invece, è l'acronimo che identifica le istituzioni culturali che utilizzano il digitale per l'offerta di «innovativi servizi basati sul principio del libero accesso; nuovi prodotti mediante il riutilizzo creativo dell'esistente; evoluti processi di cooperazione tra attori esterni, incoraggiati a sviluppare servizi basati sul patrimonio condiviso di conoscenza». Vedi anche il progetto italiano GLAM di Wikipedia: https://it.wikipedia.org/wiki/Progetto:GLAM e Stefano Casati, Tiziana Possemato, L'esperienza LOD (Linked Open Data) del Museo Galileo, in DigItalia, Sistema Bibliotecario Nazionale, dicembre 2015.

contrasto e il contenimento della diffusione del virus Sars-CoV-2" (28/09/2020) va verso questa direzione:

«Si raccomanda di implementare modalità di fruizione online dei cataloghi e di tutte le risorse bibliografiche disponibili in formato digitale. Ugualmente, per gli archivi e i musei, potranno essere potenziate le modalità di fruizione online di inventari, guide e banche dati.»

Tutte le realtà culturali del mondo sono spinte a trovare un'alternativa digitale per continuare a comunicare con l'esterno e adeguarsi così al cambiamento. D'altra parte, le potenzialità che riserva il digitale permettono una maggiore accessibilità al patrimonio storico, dando la possibilità di raggiungere nuovi pubblici diversificati. Inoltre, agevolano la tutela e la conservazione del patrimonio in quanto consentono di sottrarre i beni allo stress dovuto alla loro manipolazione.

La risposta dell'INAF a tali esigenze è costituita dal portale culturale Polvere di Stelle (http://www.beniculturali.inaf.it/) che ospita le pagine dedicate a Biblioteche, Archivi e Musei afferenti all'Istituto Nazionale di Astrofisica e che costituisce la vetrina istituzionale del patrimonio storico e delle attività ad esso connesso. Sul portale trovano, infatti, spazio le schede di catalogo dei beni INAF, compilate secondo gli standard catalografici previsti dal Ministero dei Beni Culturali (oggi Ministero della Cultura), una teca digitale con beni librari digitalizzati integralmente, un database delle biografie dei grandi astronomi italiani e uno spazio dedicato alla pubblicità delle altre iniziative. L'INAF, inoltre, aderisce al progetto ICCU InternetCulturale, produce video divulgativi sulla storia dell'astronomia (rubrica Racconti di Astronomia), ha ideato e realizzato i tour virtuali dei suoi musei e gestisce account social delle singole realtà museali.

L'attività di catalogazione su Polvere di Stelle avviene per mezzo di due software: Bibliowin, per il patrimonio librario, e Sicap, per il patrimonio museale e archivistico. I due ambienti, originati in tempi differenti e che prevedono la gestione di dati strutturalmente diversi, non comunicano direttamente tra loro, rendendo più complessa la creazione di legami tra i dati dei libri e degli strumenti o tra quelli dei libri e delle carte d'archivio.

Per quanto riguarda la catalogazione dei beni culturali, occorre sottolineare come il panorama sia profondamente mutato a partire dai primi anni del corrente secolo, con l'avvento del web semantico e la necessità di rendere più parcellizzati, e quindi meglio leggibili dai sistemi automatici, i dati contenuti nelle descrizioni. Con il passaggio sempre più marcato dalle attività di catalogazione a quelle di metadatazione (Guerrini, 2021) si vanno diffondendo standard in linea con le richieste del web semantico (WC3) che non si limitano ad un modello di descrizione plasmato per una singola categoria

culturale, ma si propongono quali standard applicabili a ogni tipo di risorsa<sup>2</sup>, configurandosi così come elemento innovativo rispetto ai precedenti standard, esclusivi per ciascuna risorsa.

Per rispondere a tali nuove istanze, l'INAF-Osservatorio Astronomico di Palermo ha avviato la sperimentazione di una piattaforma in grado di ospitare le collezioni digitali (ovvero l'insieme di oggetti digitali organizzati organicamente per la fruizione degli utenti finali) dei propri eterogenei beni culturali, per ottenere un output più interoperabile con altri aggregatori di dati presenti sul web.

## 3.2 Il Museo della Specola di Palermo e i beni culturali dell'Osservatorio

I locali che costituiscono l'odierno Museo della Specola di Palermo, parte integrante dell'Osservatorio Astronomico, ne conservano la memoria scientifica e dunque in essi troviamo i valori identitari di tale istituzione. La sede del Museo, gli elementi architettonici, gli strumenti scientifici, gli arredi e le opere d'arte collocate al suo interno non sono, quindi, estranei alla vita dell'Osservatorio Astronomico ma, al contrario, costituiscono la testimonianza tangibile della sua storia attraverso i secoli. Ne raccontano la nascita, l'evoluzione e le alterne fasi di luce ed ombra; raccontano le linee di ricerca che si sono susseguite negli anni e raccontano le relazioni della Specola palermitana con gli ambienti culturali della città e con gli ambienti scientifici italiani ed esteri; raccontano anche le storie dei personaggi che hanno animato l'Osservatorio, quelle di chi all'interno dell'istituzione ha avuto un ruolo di rilievo e quelle di coloro i quali, pur non facendone parte, hanno interagito e regalato un contributo scientifico, materiale o intellettuale alla Specola di Palermo. Da tali presupposti nasce l'esigenza di considerare parte non trascurabile, ma anzi integrante, delle collezioni museali non solo quelle afferenti al patrimonio scientifico e tecnologico tipiche dei musei scientifici, ma anche altre raccolte.

Le diverse tipologie di risorse di cui ci occuperemo, inoltre, includono anche materiale di interesse storico non custodito all'interno del Museo ma ad esso strettamente connesso, ovvero libri antichi della sezione storica della Biblioteca e carte e documenti dell'Archivio storico dell'Osservatorio Astronomico di Palermo.

Con l'obiettivo di rendere maggiormente fruibile il variegato patrimonio culturale custodito presso la Specola di Palermo, è stato avviato uno studio su diversi strumenti, al fine di selezionare quello che maggiormente rispondesse alle nostre esigenze. Ci si è, dunque, concentrati sulla valutazione delle capacità di interoperabilità dei metadati, sulla possibilità di condivisione smart dei contenuti sui social networks e di utilizzo di

<sup>2</sup> Ne è un esempio la pubblicazione della ISBD edizione "consolidata", che integra e sostituisce i vari standard ISBD dedicati a risorse differenti.

un linguaggio di descrizione semplice e normalizzato/standardizzato. Altro importante aspetto oggetto di attenzione è stato quello legato alla creazione di virtual exhibit, al fine di creare percorsi espositivi e di storytelling nei quali coniugare armonicamente beni culturali di diversa natura per ricostruire la composita e multidimensionale realtà storico-culturale oggetto della narrazione.

# 3.3 – La piattaforma OMEKA

In seguito a tale approfondita analisi sugli strumenti attualmente disponibili, la scelta è ricaduta su OMEKA: un content management sistem (CMS) gratuito e open source per la gestione di collezioni di documenti digitali rese accessibili tramite web, collegato ai motori di ricerca e che offre una prospettiva trasversale sul patrimonio storico dell'Osservatorio Astronomico di Palermo grazie all'adozione di un modello entitàrelazione che integra risorse librarie, archivistiche, storico-artistiche, architettoniche. Numerosi aspetti hanno orientato tale scelta, tra i quali la semplicità di gestione e di fruizione che lo rendono appetibile sia dal punto di vista degli amministratori che da quello degli utenti.

OMEKA utilizza schemi di metadati in Dublin Core (Dublin Core metadata set) per la descrizione delle risorse, che gli permettono di essere facilmente interoperabile con i maggiori aggregatori culturali italiani ed europei, come InternetCulturale, CulturaItalia ed Europeana, e con i motori di ricerca più utilizzati, come Google.

Lo standard Dublin Core<sup>3</sup>, la cui versione "simple" si articola in 15 voci, è il principale modello per la descrizione di risorse accessibili dal web e capace di rappresentare qualsiasi tipologia di documento: web, testo, suono, immagine, video, foto ecc. Un altro aspetto importante garantito dallo standard è la possibilità di dialogare con gli aggregatori di metadati.

<sup>3</sup> Da adesso in poi: DC.

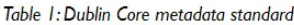

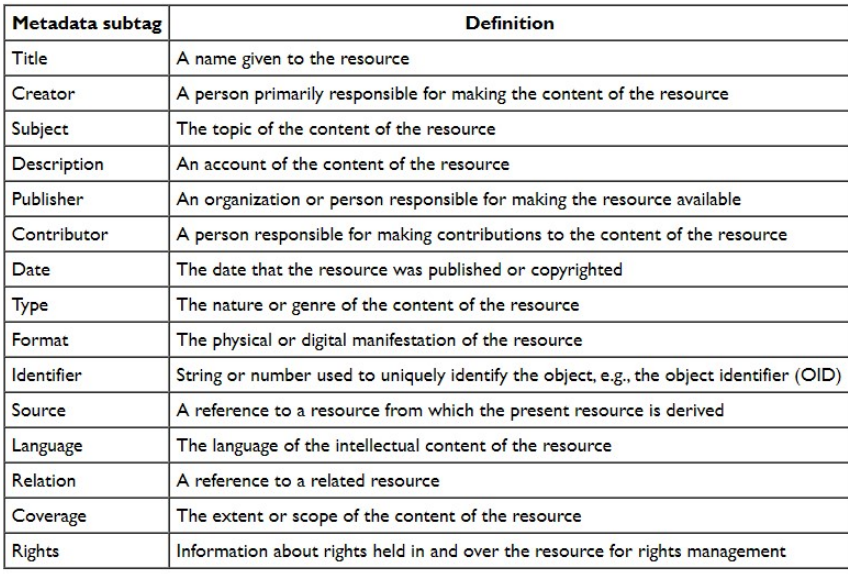

OMEKA ha un'infrastruttura informativa articolata in items, collections ed exhibits. Per item è da intendersi qualsiasi risorsa (o oggetto) digitale che può essere marcata sia con metadati internazionalmente riconosciuti (DC) sia con semplici etichette (TAG). La collection è un insieme di oggetti digitali raggruppati organicamente secondo dei criteri non univoci ma definiti in base alle esigenze del creatore della collezione. Gli exhibits sono invece dei percorsi tematici nei quali confluiscono oggetti digitali appartenenti ad una stessa collezione o a collezioni diverse. I singoli items, le collezioni e i percorsi tematici risiedono in un unico spazio digitale nel quale possono essere richiamati rapidamente e integrati tra loro. Questa architettura strutturale consente, perciò, ad ogni documento di abbandonare la veste di "isola informativa" a vantaggio di una logica relazionale, al servizio di un'esplorazione articolata da parte degli utenti finali. La possibilità di creare exhibit online, inoltre, conduce a prodotti potenzialmente di alta qualità tanto che OMEKA figura già dal 2011 tra le piattaforme suggerite nelle "Linee guida per la realizzazione delle mostre virtuali"<sup>4</sup> del Ministero per i Beni e le Attività Culturali (oggi Ministero della Cultura). Gli exhibit digitali costruiti su OMEKA consentono una produzione di narrazioni che configurano la piattaforma come un potente strumento di storytelling che integra items afferenti a categorie di beni culturali diversi e che crea percorsi tematici ed esplorativi basati sulle relazioni tra entità. Un altro vantaggio fornito da OMEKA è la possibilità di personalizzare la grafica delle singole mostre virtuali che possono essere strutturate in più pagine ed accompagnate da testi esplicativi ed immagini.

<sup>4</sup> http://dl.icar.beniculturali.it/biblio/pdf/mostr\_virt\_compl.pdf

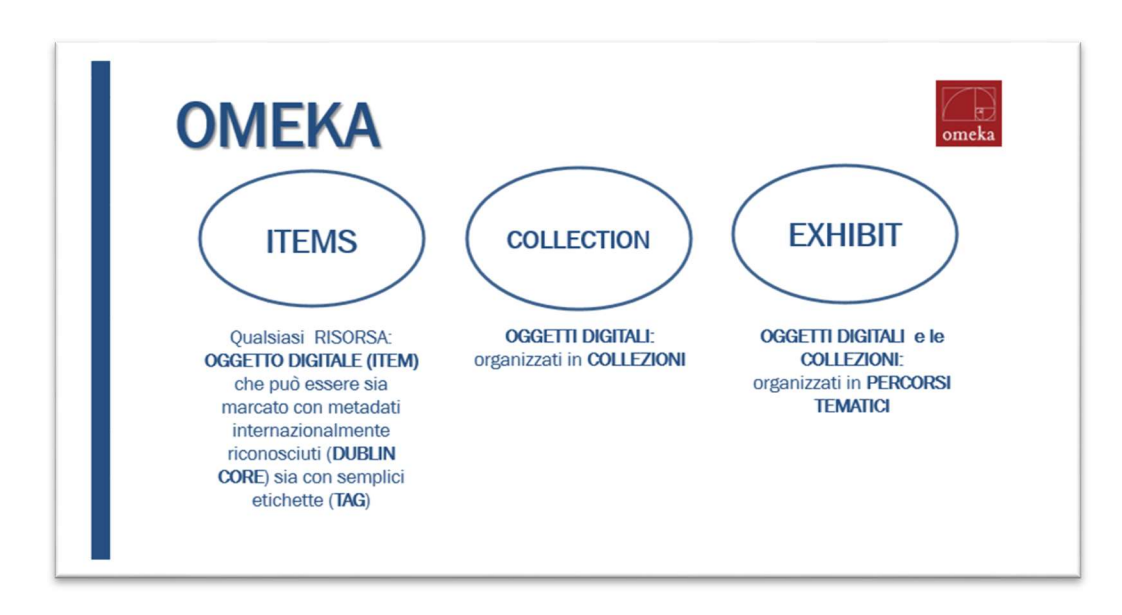

Le potenzialità di OMEKA sono tali tanto che la piattaforma è sempre più utilizzata per la costruzione di "biblioteche digitali"<sup>5</sup> da alcuni tra gli istituti più prestigiosi al mondo, come Harvard, Yale, la Biblioteca Pubblica di New York, Europeana e da numerose università italiane, come quella di Napoli, di Torino e di Catania.

OMEKA è dunque uno strumento digitale che consente maggiore accessibilità al patrimonio culturale poiché mette in rete beni, collezioni e luoghi della cultura sviluppando percorsi tematici per diversi target di utenti, garantisce collegamento, interoperabilità e transfer culturale e consente una maggiore visibilità e disponibilità delle collezioni.

Pertanto, coerentemente alla mission INAF volta alla valorizzazione dei beni culturali, OMEKA si presenta come mezzo innovativo, aggiuntivo e, per certi versi, complementare al portale Povere di Stelle, che costituisce il Catalogo digitale o database<sup>6</sup> del patrimonio storico dell'INAF, le cui schede sono state redatte secondo gli standard catalografici del SigecWeb, funzionali all'assegnazione dell'NCTN per il loro inserimento nel Catalogo Generale dei Beni Culturali del Ministero della Cultura.

OMEKA è un museo virtuale dinamico e che consente anche di realizzare mostre virtuali: un nuovo modo, aderente alle istanze della realtà culturale contemporanea, per fruire remotamente del patrimonio. La piattaforma si configura come una vera e propria Digital Library,<sup>7</sup>ovvero il luogo virtuale nel quale confluisce la digitalizzazione del

<sup>-</sup><sup>5</sup> https://www.bv.ipzs.it/bv-pdf/007/MOD-BP-19-107-029 2982 1.pdf Nicola Madonna, Direttore della Biblioteca di Agraria dell'UniNa.

<sup>6</sup> Come definito nel piano triennale della performance 2019-2021 dell'INAF:

http://www.inaf.it/it/amministrazione-trasparente/performance/piano-della-performance/performance-2019/piano-performance-2019-2021.

<sup>7</sup> http://www.culturaitalia.it/opencms/it/contenuti/focus/focus\_0300.html.

patrimonio culturale<sup>8</sup> e grazie al quale agli utenti è consentito l'accesso alle risorse immateriali in qualsiasi momento e da qualsiasi luogo. La realizzazione delle collezioni digitali su OMEKA permette agevolmente la costruzione di ponti e di legami tra i frammenti culturali di diverse collezioni.

# 3.4 Plug-in aggiuntivi

-

OMEKA, inoltre, dà l'opportunità di avvalersi di una vasta quantità di plugins aggiuntivi che possono essere selezionati e facilmente installati, ampliando le funzionalità della piattaforma in base alle specifiche scelte ed esigenze del catalogatore. Questa importante potenzialità consente al creatore della raccolta digitale di personalizzare lo strumento in termini di inserimento di metadati, di marcatura semantica degli items, di organizzazione strutturale delle collezioni, di restituzione dei risultati all'utente finale, di condivisione dei contenuti, di layout della pagina web, di gestione e monitoraggio della piattaforma. Alcuni di questi plugins sono stati utilizzati per la realizzazione del progetto OMEKA dell'Osservatorio Astronomico di Palermo. Tra di essi:

- Bulk editor, che consente di rendere visibili al pubblico una selezione di voci del Dublin Core preventivamente scelte dal catalogatore, a fronte di una quantità maggiore di voci compilate, visibili esclusivamente all'amministratore della pagina;
- Thesaurus della Library of Congress, che permette di utilizzare il vocabolario controllato generato dalla prestigiosa Biblioteca e ampiamente utilizzato a livello internazionale;
- Tag, che consente di marcare con etichette una determinata risorsa;
- Collection tree, che dà la possibilità di creare delle sottocollezioni, strutturate gerarchicamente secondo una struttura ad albero;
- Item Relations, plugin fondamentale per potere creare relazioni interne alla piattaforma tra items appartenenti a collezioni uguali o diverse;
- Visore immagini, che consente all'amministratore della piattaforma di personalizzare il tipo di visualizzazione delle immagini, e delle informazioni ad esse connesse, che corredano la scheda delle singole risorse digitali;

<sup>8</sup> https://www.beniculturali.it/ente/istituto-centrale-per-la-digitalizzazione-del-patrimonio-culturale-digitallibrary.

- Social Bookmarking, grazie al quale è possibile condividere con i principali social networks le risorse che costituiscono le collezioni digitali della piattaforma;
- Exhibit, funzione che permette la realizzazione di mostre virtuali a partire dai singoli items, appartenenti a collezioni anche diverse tra loro, già presenti su OMEKA;
- Stats, che consente all'amministratore della pagina di verificare il numero di accessi al sito e alle singole risorse delle collezioni e il numero dei download degli items.

Un'altra caratteristica degna di nota è costituita dalla possibilità di creare nuovi plugins ad hoc, di attivarli sulla propria piattaforma e di condividerli con la comunità internazionale di amministratori OMEKA affinché possano, a loro volta, utilizzarli. A tal proposito, l'Osservatorio Astronomico di Palermo ha implementato due nuovi plugins che hanno consentito di importare metadati strutturati secondo standard descrittivi diversi e di trasformarli automaticamente in metadati in Dublin Core, standard utilizzato in OMEKA. Si tratta di:

- Bibliowin Import, che acquisisce e trasforma le informazioni relative al patrimonio librario INAF, catalogato secondo lo standard ISBD sul Portale Polvere di Stelle;
- Pds Import, che acquisisce e trasforma le informazioni relative al patrimonio museale, catalogato secondo lo standard SigecWeb sul Portale Polvere di Stelle.

## 3. 5 – Esecuzione del progetto

-

Preliminarmente ci siamo dedicati all'analisi di alcuni casi studio, tra i quali le collezioni digitali di Europeana<sup>9</sup>, della New York Public Library, della Biblioteca dell'Università del Michigan, della Biblioteca delle Scienze Giuridiche dell'Università di Catania e della George Mason University sulla "Histories of the National Mall".

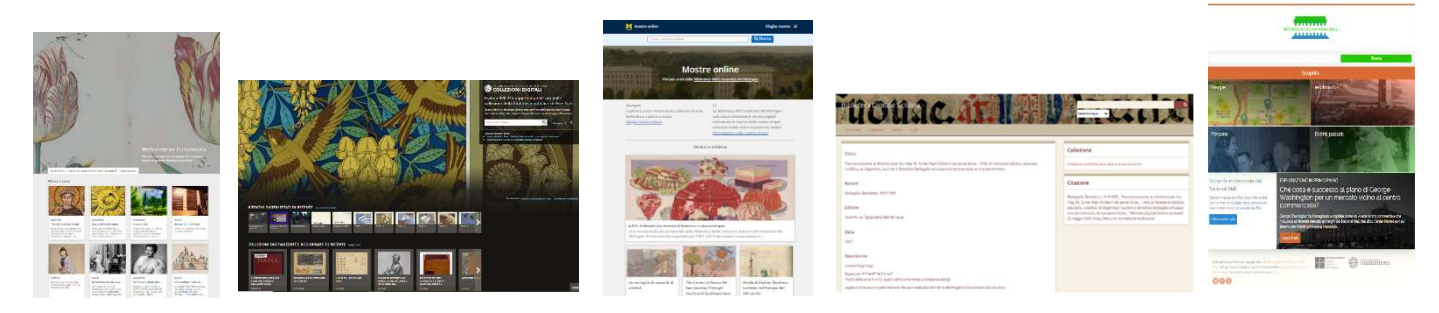

<sup>9</sup> Europeana è il maggiore aggregatore di metadati europeo che coinvolge quattro settori: 1) musei; 2) biblioteche; 3) archivi; 4) collezioni audiovisive.

Sono seguite alcune scelte propedeutiche alla definizione del progetto: in primo luogo la definizione dei criteri coi quali organizzare le collezioni. A tal proposito, è stato deciso di realizzare le collezioni per tipologia di items:

- Libri
- Strumenti
- Carte d'archivio
- Opere d'arte
- Fotografie
- Arredi

-

■ Elementi Architettonici

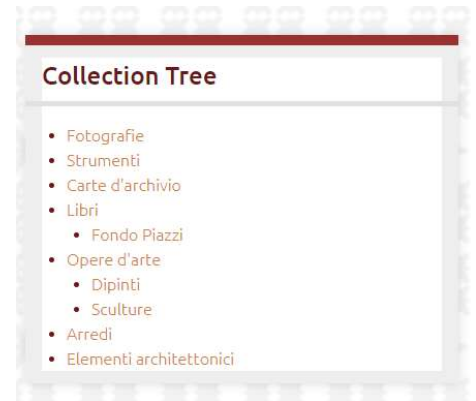

Alcune collezioni sono costituite dai beni di interesse del MAB: gli strumenti e le opere d'arte, per quanto riguarda il Museo; le carte d'archivio e le fotografie, per quanto riguarda l'Archivio Storico; i libri, per quanto riguarda la Biblioteca. Inoltre, sono state elaborate ulteriori collezioni: il sito museale della Specola, come già detto, è esso stesso parte integrante della storia scientifica e culturale dell'Osservatorio Astronomico di Palermo. Esso si trova, infatti, negli stessi locali in cui venne istituito il Real Osservatorio nel 1790. Tale riflessione ha portato alla decisione di includere tra le collezioni anche beni che canonicamente non sono annoverati tra quelli tipici di un museo scientifico: la struttura stessa, le sale (elementi architettonici) e gli arredi costituiscono, quindi, collezioni culturali di nostro interesse e, pertanto, sono state inserite tra le categorie catalogate sulla piattaforma OMEKA. Le stanze, così come la terrazza, raccontano l'evoluzione architettonica dell'Osservatorio nei secoli, dettata dalle esigenze di ricerca scientifica e di collocazione di nuovi strumenti sempre più all'avanguardia; gli arredi, alcuni dei quali disegnati e progettati ad hoc da prestigiosi architetti, oltre ad essere funzionali ai fini pratici di una Specola, sono il riflesso del gusto estetico dell'epoca in cui furono realizzati e testimoniano il coinvolgimento di personalità di spicco del panorama culturale locale (come Giovan Battista Filippo Basile<sup>10</sup>) ed internazionale (come Léon Dufourny<sup>11</sup>) nella vita dell'Osservatorio Astronomico di Palermo.

Il passaggio successivo all'identificazione delle collezioni è stata la loro articolazione gerarchica in sottocollezioni, con la realizzazione di una struttura ad albero (Collection Tree) facilmente interrogabile ed intuitiva per l'utente finale. Così la collezione "Libri"

<sup>&</sup>lt;sup>10</sup> Giovan Battista Filippo Basile (Palermo, 8 agosto 1825 – Palermo, 16 giugno 1891) è stato un architetto italiano.

<sup>&</sup>lt;sup>11</sup> Léon Dufourny (Parigi, 5 marzo 1754 – Parigi, 16 settembre 1818) è stato un architetto francese.

è stata dotata della sottocollezione "Fondo Piazzi" mentre le sottocollezioni "Dipinti" e "Sculture" sono parte della collezione "Opere d'arte".

L'attenzione è poi stata posta sulla scelta e sulla selezione dei campi del DC di nostro interesse: quanti e quali. È stato deciso di realizzare delle schede catalografiche sintetiche e snelle, contenenti le informazioni principali. La scelta è stata dettata dalla volontà di non appesantire il tenore del sito e di non creare un inutile duplicato con le schede dettagliate e complete già presenti su Polvere di Stelle, schede alle quali OMEKA rimanda costantemente per un maggior grado di approfondimento. Le voci del DC selezionate sono:

- Title (Titolo)
- Subject (Soggetto/Argomento)
- Description (Descrizione fisica)
- Creator (Autore)
- Source (Consulta la scheda completa sul portale INAF Polvere di Stelle)
- Publisher (Entità responsabile della realizzazione materiale della risorsa)
- Date (Data di creazione)
- Relation (link a risorse o progetti esterni alla piattaforma OMEKA)

## 3.5.1 – Plug-in Bibliowin Import e Pds Import

Dal momento che il patrimonio strumentale e quello librario erano già stati catalogati con altri standard su Polvere di Stelle, si è deciso di trovare le corrispondenze tra le voci delle schede già esistenti e quelle scelte per OMEKA. A tal fine è stato predisposto un mapping per identificare gli equivalenti campi descrittivi tra Bibliowin (software catalografico per i libri) ed OMEKA e tra Sicap<sup>12</sup>(software catalografico per il patrimonio scientifico e tecnologico) ed OMEKA.

<sup>12</sup> Basato sul SigecWeb - Sistema Informativo Generale del Catalogo.

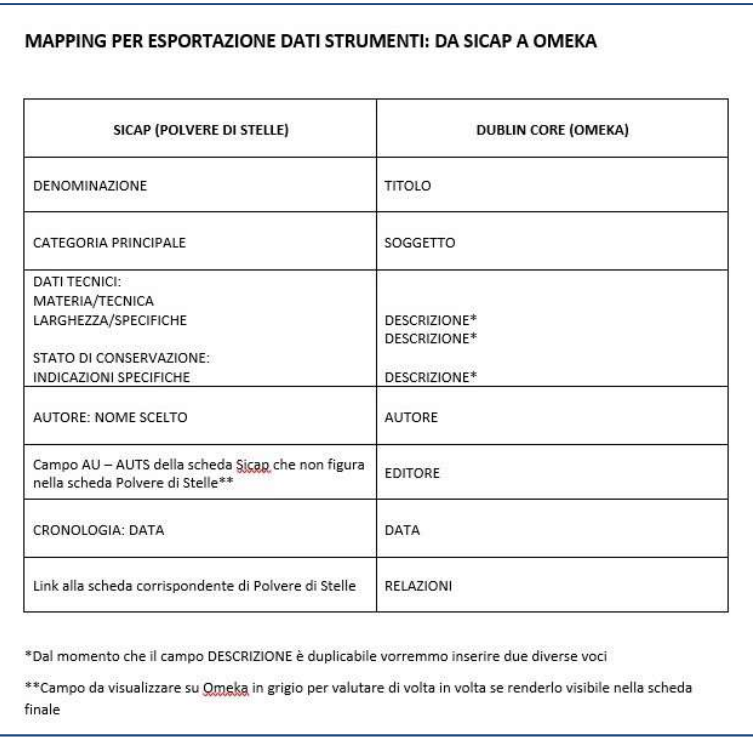

Per la migrazione dei dati di nostro interesse da Polvere di Stelle a OMEKA è stato realizzato un plugin<sup>13</sup> apposito. I dati importati su OMEKA, una volta acquisiti dalla piattaforma, sono stati automaticamente trasformati in metadati in DC e resi, quindi, interoperabili. Per ogni scheda è poi stato effettuato un controllo empirico accompagnato da un'eventuale normalizzazione manuale dei singoli campi.

Le altre tipologie di items non precedentemente catalogate su Polvere di Stelle sono invece state caricate manualmente e, per ogni risorsa, è stata realizzata la scheda catalografica in Dublin Core.

## 3.5.2 - Immagini digitali

-

All'operazione di caricamento degli items è seguito l'inserimento delle relative immagini, rese disponibili in modalità navigabile tramite un visualizzatore che permette di zoomare la foto, capovolgerla, condividerla e scaricarla sul proprio device scegliendo tra diverse risoluzioni. È consentita anche la visione a schermo intero.

<sup>13</sup> Realizzato dall'Ing. Pietro Tranchida e potenzialmente riutilizzabile per la creazione di collezioni digitali dei beni culturali gestiti da ogni sede INAF.

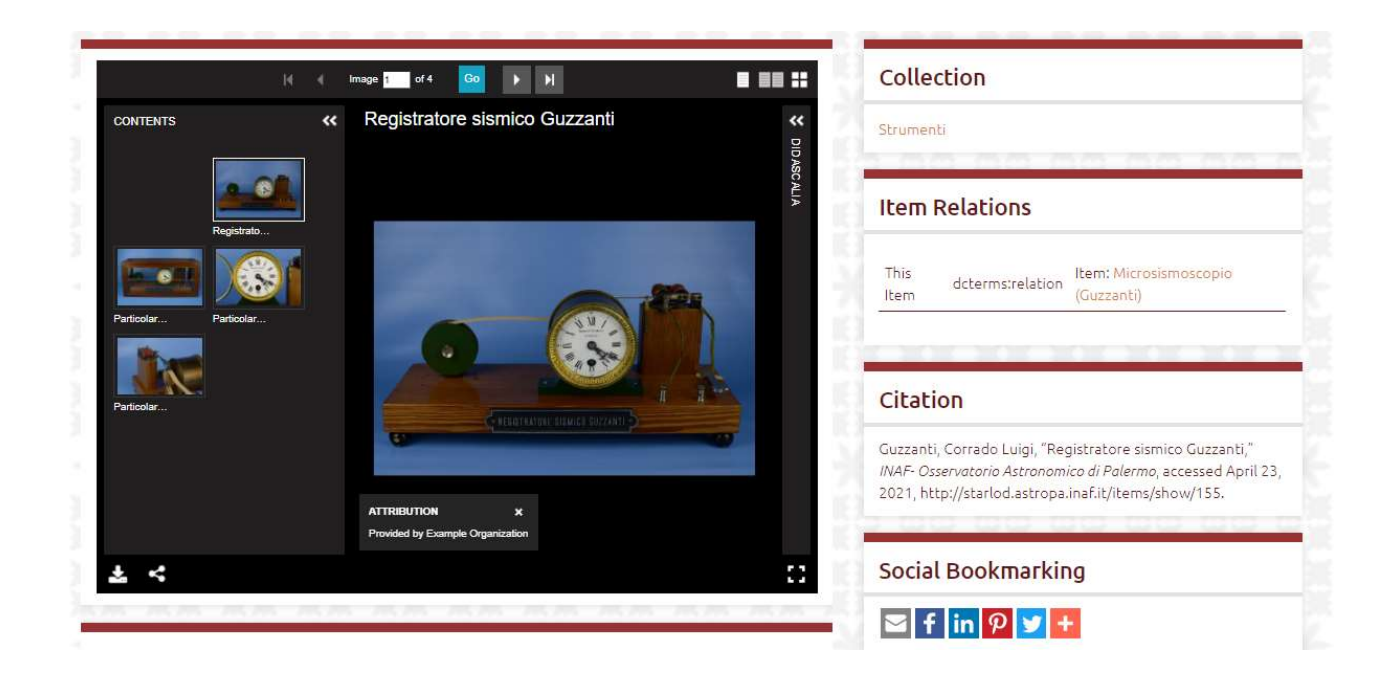

Per ogni foto, l'amministratore ha la possibilità di compilare una scheda catalografica nella quale sono disponibili tutte le voci del DC: la scelta che è stata fatta in questo caso è quella di indicare solo titolo (didascalia), autore e descrizione. Il visualizzatore permette la visione singola o multipla delle immagini caricate. Inoltre, le immagini associate ad ogni item possono costituire delle micro mostre: un esempio, tra gli altri, è costituito dal volume "Lezioni di Astronomia" di Giuseppe Piazzi, item al quale sono associate delle fotografie, accompagnate da didascalie esplicative e descrittive, che consentono di ammirare l'esito del lavoro di restauro effettuato su alcune tavole.<sup>14</sup>

<sup>&</sup>lt;sup>14</sup> Il lavoro di restauro citato è stato eseguito dalla Dott.ssa Giada Genua.

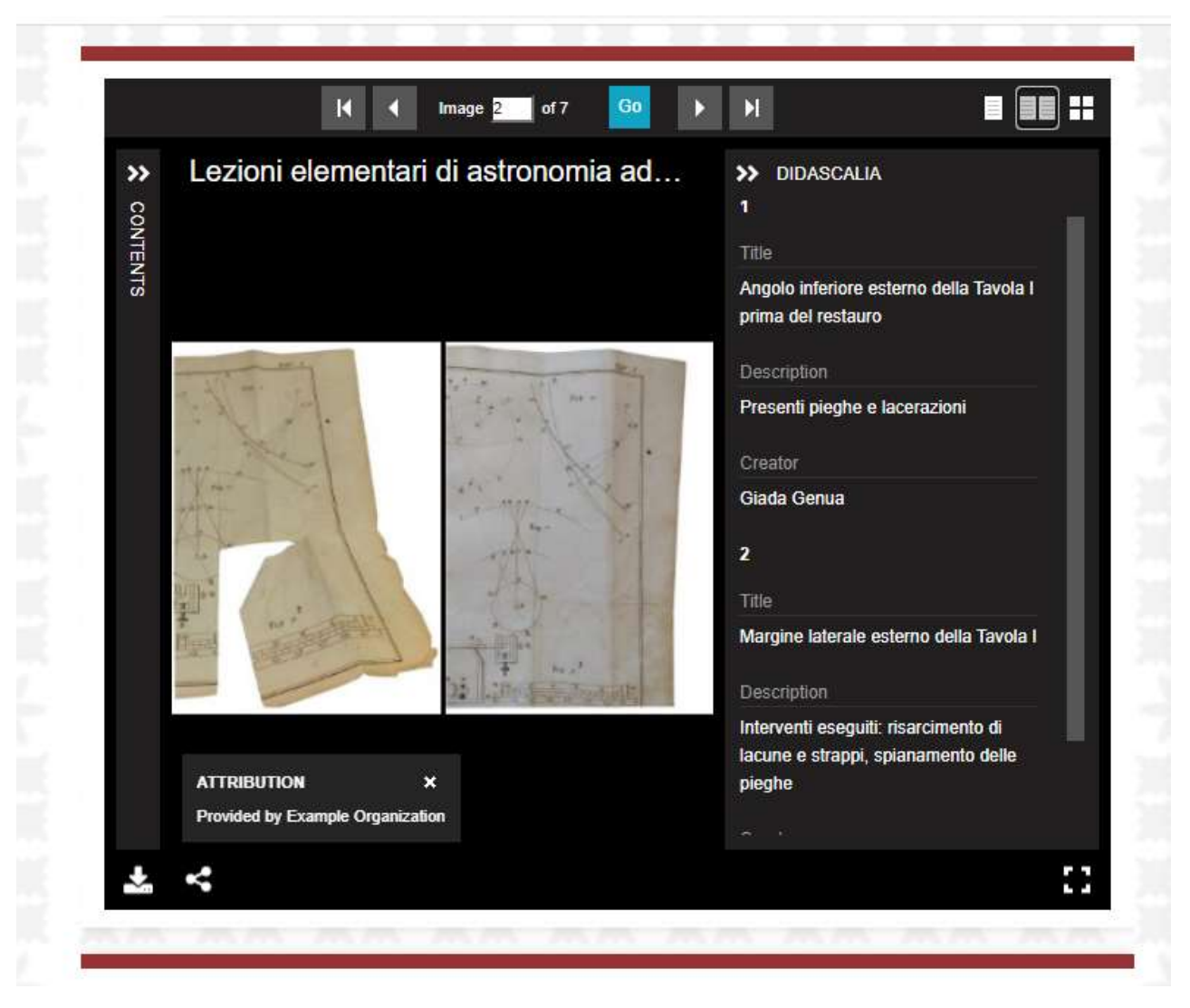

## 3.5.3 – Relazioni interne

Successivamente sono state create le relazioni interne con altri items presenti su OMEKA, anche appartenenti a collezioni differenti, tramite la funzione Item Relations disponibile in fase di compilazione della scheda, grazie alla quale è possibile conoscere anche l'eventuale rapporto di subordinazione tra le due risorse. Come già detto, si è deciso di catalogare anche gli ambienti della Specola per la loro valenza storica nel contesto museale per cui, tramite la definizione relazionale Spatial Coverage prevista dalla funzione Item Relations, è possibile approfondire quali beni sono conservati in una determinata sala del Museo.

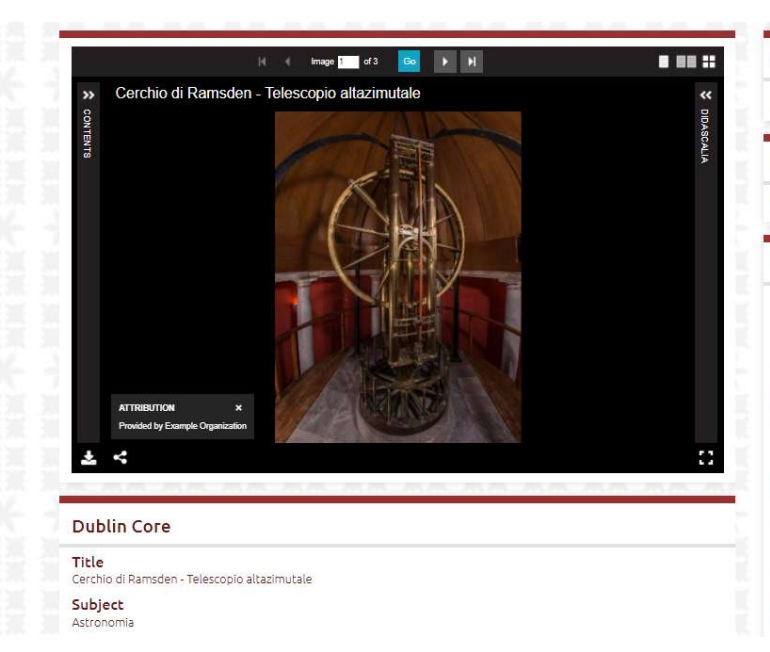

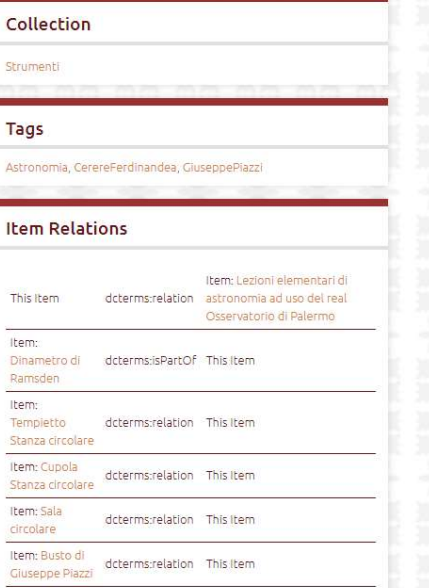

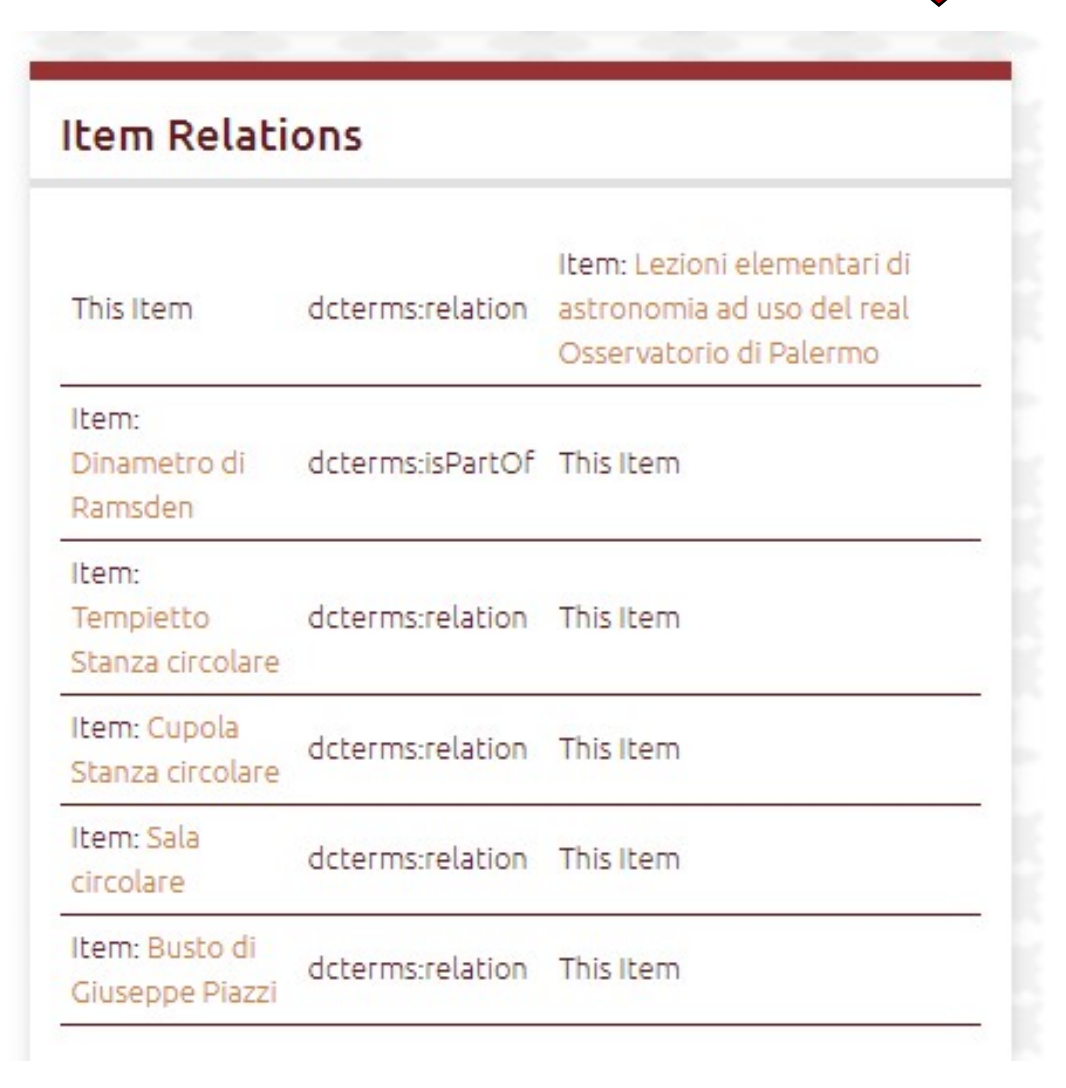

#### 3.5.4 – Relazioni esterne

La vocazione relazionale di OMEKA guarda anche all'esterno della piattaforma: gli items, infatti, sono collegati con le schede catalografiche presenti su Polvere di Stelle: la voce del DC Source è stata scelta come campo nel quale inserire il link alla scheda madre. Ogni item, inoltre, è connesso ad ulteriori risorse digitali relative al singolo documento e disponibili sul web (mostre virtuali, modelli 3D<sup>15</sup>, trascrizione di manoscritti, testi integralmente digitalizzati sul sito InternetCulturale del Mibact o sulla teca digitale di Polvere di Stelle), grazie alla voce Relation del DC. Ulteriori link possono essere resi disponibili alla voce Creator o Publisher, qualora i nominativi di riferimento abbiano una scheda biografica dedicata su Polvere di Stelle. OMEKA si configura, così, come punto di accesso centralizzato alle varie iniziative e risorse legate ai beni culturali dell'Osservatorio Astronomico di Palermo.

#### 3.5.5 - Schede

La singola scheda è visivamente strutturata in maniera fissa: in alto a sinistra il visualizzatore delle immagini, sotto il quale sono presenti le voci del DC con le relative informazioni ed eventuali link associati. Sulla parte destra dello schermo, invece, è presente una colonna nella quale viene visualizzato il nome della collezione cui l'item appartiene, i tag ad esso associati, la citazione sitografica, le relazioni con gli altri items presenti su OMEKA e, infine, la possibilità di condividere con un semplice click la scheda sui principali social networks.

## 3.5.6 - Layout del sito

-

La piattaforma fornisce anche variegate possibilità per definire la veste grafica del sito e il layout per la visualizzazione dei contenuti. Nello specifico, la grafica di OMEKA è stata curata affinché fosse rispondente a determinati criteri identitari del Museo della Specola di Palermo: il tema cromatico tendente al bordeaux, colore principe del Museo e del suo logo; lo sfondo della pagina web creato ad hoc e che riproduce il tema iconografico delle boiseries collocate all'interno della Sala Meridiana del Museo; la realizzazione grafica dell'immagine del banner, rappresentativa del concetto di MAB e che integra tre beni dell'Osservatorio di Palermo emblematici delle tre diverse categorie culturali, ovvero beni museali (Cerchio di Ramsden), archivistici (Manoscritto di Ramsden) e bibliografici (Catalogo Stellare di Giuseppe Piazzi<sup>16</sup>). Il

<sup>&</sup>lt;sup>15</sup> I modelli 3D degli strumenti e delle opere d'arte sono stati realizzati da Salvatore Speziale (vedi Parte II, sezione 2).

 $^{16}$ G. Piazzi, Praecipuarum stellarum inerrantium positiones mediae ineunte seculo 19. ex observationibus habitis in specula Panormitana ab anno 1792 ad annum 1802, Palermo, Reale Stamperia, 1803.

banner è stato inserito nella parte superiore della homepage, per accogliere il visitatore, e accompagna la navigazione dell'utente in ogni pagina della piattaforma. La barra del menù è posta al di sotto del banner mentre, più in basso, è stato inserito un carosello di immagini: una sorta di anteprima delle risorse che si trovano all'interno del sito web.

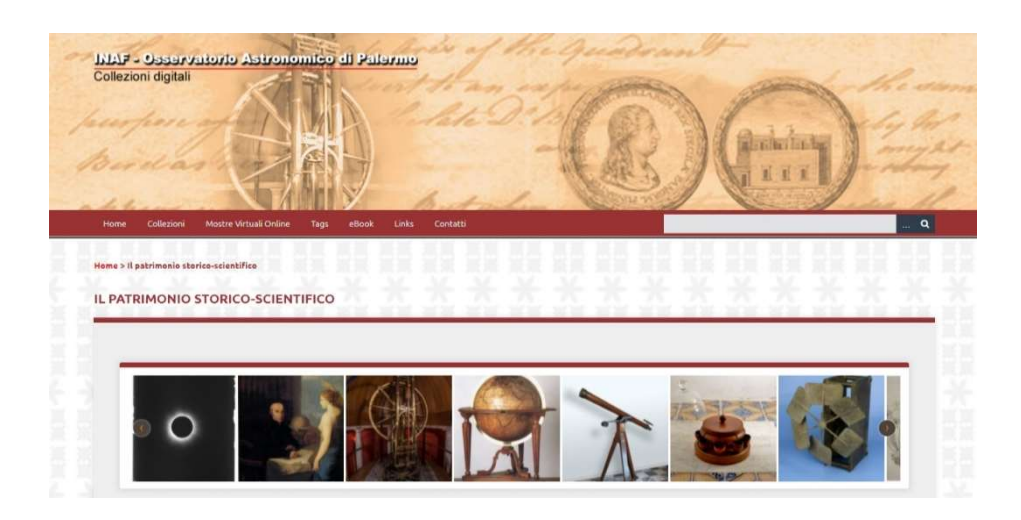

Di seguito, una breve descrizione del progetto e dei beni che fanno parte del patrimonio dell'Osservatorio Astronomico di Palermo. In basso si trovano i loghi degli enti che hanno partecipato al progetto (Museo della Specola, INAF, Polvere di Stelle, Sistema Museale d'Ateneo, Università degli Studi di Palermo), la licenza d'uso (Licenza Creative Commons Attribuzione - Non commerciale - 4.0) dei materiali presenti sul sito e la pagina dei crediti coi link relativi alle realtà a vario titolo coinvolte. I link sono presenti in più punti del sito nell'intento di creare un collegamento costante con le altre risorse già presenti in rete e per dare ulteriore visibilità ad altre iniziative già realizzate, come il tour virtuale del Museo della Specola.

Navigando tra le risorse, la ricerca può essere effettuata per parola chiave dal box dedicato, tramite la scelta della collezione di interesse o tramite i tag.

## 3.5.7 - Mostre virtuali

Un ultimo, importantissimo, elemento del portale è costituito dalla possibilità di realizzare le mostre virtuali, strumento principe col quale si manifesta al meglio la potenzialità relazionale di OMEKA. Esse possono essere articolate in più pagine, con la possibilità di inserire testi esplicativi, foto e collegamenti con le schede relative agli items "esposti" nell'exhibit digitale. È possibile navigare al loro interno lasciandosi guidare dall'ordine stabilito dal curatore o in modalità libera. Le mostre virtuali creano percorsi tematici configurandosi come un importante e, nello stesso tempo, facile strumento di storytelling, generato dalla semplice correlazione tra items di qualsiasi collezione già catalogati su OMEKA.

# 3.6 – Work in progress

La piattaforma è in continuo aggiornamento ed è costantemente implementabile per quanto riguarda l'inserimento di nuovi items, di nuove collezioni, di nuove sottocollezioni, di contenuti relativi alle singole risorse e di mostre virtuali.

Attualmente la piattaforma accoglie 194 items così suddivisi:

- Strumenti: 123
- Opere d'arte: 16
- Carte d'archivio: 20
- Fotografie: 8
- Libri: 13
- Arredi: 8
- Elementi architettonici: 6

È presente una mostra virtuale dal titolo "Eclisse di sole del 30 agosto 1905", strutturata in 7 pagine, con un totale di 12 items utilizzati per la sua realizzazione.

## 3.6.1 – Possibili sviluppi futuri

Oltre ai contenuti, sarà necessario investire ulteriore impegno nell'introduzione di due importanti aspetti che, al momento, non è stato ancora possibile definire: la traduzione in lingua inglese del sito web e delle singole schede; l'adozione delle voci provenienti da thesauri più specifici.

Inoltre, è stata di recente realizzata la versione di OMEKA "S"<sup>17</sup>: sarebbe pertanto opportuno effettuare l'upgrade a questa nuova versione, in cui i dati sono automaticamente strutturati come Linked Open Data, per raggiungere una maggiore interoperabilità e visibilità sul web.

Un lavoro in fieri, fatto di interazioni e relazioni tra il materiale digitalizzato e che intende adeguarsi alla nuova politica culturale che si va affermando con un'incidenza sempre più imperante nel contesto culturale internazionale.

<sup>17</sup> https://omeka.org/s/.